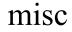

## USING AIMA Python Code

## On gl and your own computer

## **AIMA-Python**

- It's complex and requires many packages
   These need to be installed with pip
- The git repo has several embedded repositories that must also be cloned
  - Follow the instructions on the aima-python repo
  - You might run out of quota on gl!
- You normally must have the repo as your "current directory" to
  - import one of its python files (e.g., logic)
  - Run jupyter notebook

## One approach: use GL

- We have a shared copy of aima-python on gl and a python virtual environment with all needed packages installed
- Set PYTHONPATH & make an alias to use them
- Bash shell: add this to .bashrc:

export PYTHONPATH="~finin/../pub/ai/aima-python:~finin/../pub/ai"
alias aipython="~finin/../pub/ai/env/bin/activate;python"

• tcsh shell: add this to .cshrc:

setenv PYTHONPATH "~finin/../pub/ai/aima-python:~finin/../pub/ai"
alias aipython "~finin/../pub/ai/env/bin/activate.csh;python"